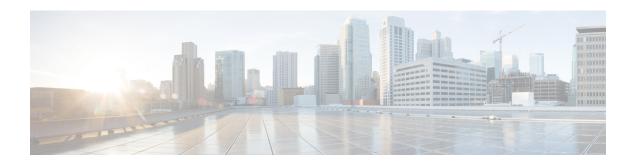

# **Configuring NSF SSO--MPLS VPN**

The NSF/SSO--MPLS VPN feature allows a provider edge (PE) router to preserve data forwarding information in a Multiprotocol Label Switching (MPLS) Virtual Private Network (VPN) when the primary Route Processor (RP) restarts. This module describes how to enable nonstop forwarding (NSF) in a basic MPLS VPN network.

- Restrictions for NSF SSO--MPLS VPN, on page 1
- Information About NSF SSO--MPLS VPN, on page 1
- How to Configure NSF SSO--MPLS VPN, on page 2
- Configuration Examples for NSF SSO--MPLS VPN, on page 5
- Additional References, on page 8
- Feature Information for NSF SSO--MPLS VPN, on page 9

# **Restrictions for NSF SSO--MPLS VPN**

- Tag Distribution Protocol (TDP) sessions are not supported. Only Label Distribution Protocol (LDP) sessions are supported.
- The NSF/SSO--MPLS VPN feature cannot be configured on label-controlled ATM (LC-ATM) interfaces.

# Information About NSF SSO--MPLS VPN

## **Elements That Enable NSF SSO--MPLS VPN**

VPN NSF requires several elements in order to work:

- VPN NSF uses the BGP Graceful Restart mechanisms to create MPLS forwarding entries for VPNv4
  prefixes in NSF mode. The forwarding entries are preserved during a restart. BGP also saves prefix and
  corresponding label information and recovers the information after a restart.
- The NSF/SSO--MPLS VPN feature also uses NSF for the label distribution protocol in the core network (either MPLS Label Distribution Protocol, traffic engineering, or static labeling).
- The NSF/SSO--MPLS VPN feature uses NSF for the Interior Gateway Protocol (IGP) used in the core (OSPF or IS-IS).
- The NSF/SSO--MPLS VPN feature uses NSF for the routing protocols between the PE and CE routers.

## **How VPN Prefix Information Is Checkpointed to the Backup Route Processor**

When BGP allocates local labels for prefixes, it checkpoints the local label binding in the backup RP. The checkpointing function copies state information from the active RP to the backup RP, thereby ensuring that the backup RP has an identical copy of the latest information. If the active RP fails, the backup RP can take over with no interruption in service. Checkpointing begins when the active RP does a bulk synchronization, which copies all of the local label bindings to the backup RP. After that, the active RP dynamically checkpoints individual prefix label bindings when a label is allocated or freed. This allows forwarding of labeled packets to continue before BGP reconverges.

# **How BGP Graceful Restart Preserves Prefix Information During a Restart**

When a BGP Graceful Restart-capable router loses connectivity, it performs the following actions as the restarting router:

- 1. The restarting router establishes BGP sessions with other routers and relearns the BGP routes from other routers that are also capable of Graceful Restart. The restarting router waits to receive updates from the neighboring routers. When the neighboring routers send end-of-Routing Information Base (RIB) markers to indicate that they are done sending updates, the restarting router starts sending its own updates.
- 2. The restarting router accesses the checkpoint database to find the label that was assigned for each prefix. If it finds the label, it advertises it to the neighboring router. If it does not find the label, it allocates a new label and advertises it.
- 3. The restarting router removes any stale prefixes after a timer for stale entries expires.

A BGP Graceful Restart-capable peer router performs the following actions when it encounters a restarting router:

- 1. The peer router sends all the routing updates to the restarting router. When it has finished sending updates, the peer router sends an end-of-RIB marker to the restarting router.
- 2. The peer router does not immediately remove the BGP routes learned from the restarting router from its BGP routing table. As it learns the prefixes from the restarting router, the peer refreshes the stale routes if the new prefix and label information matches the old information.

If a router is not configured for the NSF/SSO--MPLS VPN feature and it attempts to establish a BGP session with a router that is configured with the NSF/SSO--MPLS VPN feature, the two routers create a normal BGP session but do not have the ability to perform the NSF/SSO--MPLS VPN feature.

# **How to Configure NSF SSO--MPLS VPN**

# **Configuring NSF Support for Basic VPNs**

#### **SUMMARY STEPS**

- 1. enable
- 2. configure terminal
- 3. ip cef [distributed]

- **4. router bgp** *autonomous-system-number*
- 5. bgp graceful-restart
- **6.** bgp graceful-restart restart-time seconds
- 7. bgp graceful-restart stalepath-time seconds
- **8**. end

### **DETAILED STEPS**

|        | Command or Action                                              | Purpose                                                                                                    |  |
|--------|----------------------------------------------------------------|----------------------------------------------------------------------------------------------------|--|
| Step 1 | enable                                                         | Enables privileged EXEC mode.                                                                                 |  |
|        | Example:                                                       | • Enter your password if prompted.                                                                            |  |
|        | Router> enable                                                 |                                                                                                    |  |
| Step 2 | configure terminal                                             | Enters global configuration mode.                                                                             |  |
|        | Example:                                                       |                                                                                                    |  |
|        | Router# configure terminal                                     |                                                                                                    |  |
| Step 3 | ip cef [distributed]                                           | Enables Cisco Express Forwarding.                                                                             |  |
|        | Example:                                                       | <ul> <li>Use this command if Cisco Express Forwarding is not<br/>enabled by default on the router.</li> </ul> |  |
|        | Router(config)# ip cef distributed                             |                                                                                                    |  |
| Step 4 | router bgp autonomous-system-number                            | Configures a BGP routing process and enters router configuration mode.                                        |  |
|        | Example:                                                       | configuration mode.                                                                                           |  |
|        | Router(config)# router bgp 1                                   |                                                                                                    |  |
| Step 5 | bgp graceful-restart                                           | Enables BGP Graceful Restart on the router.                                                                   |  |
|        | Example:                                                       |                                                                                                    |  |
|        | Router(config-router)# bgp graceful-restart                    |                                                                                                    |  |
| Step 6 | bgp graceful-restart restart-time seconds                      | (Optional) Specifies the maximum time to wait for a                                                           |  |
|        | Example:                                                       | graceful-restart-capable neighbor to come back up af restart.                                                 |  |
|        | Router(config-router)# bgp graceful-restart restart-time 200   |                                                                                                    |  |
| Step 7 | bgp graceful-restart stalepath-time seconds                    | (Optional) Specifies the maximum time to hold on to the                                                       |  |
|        | Example:                                                       | stale paths of a gracefully restarted peer. All stale paths deleted after the expiration of this timer.       |  |
|        | Router(config-router)# bgp graceful-restart stalepath-time 400 |                                                                                                    |  |
| Step 8 | end                                                            | Exits to privileged EXEC mode.                                                                                |  |
|        | Example:                                                       |                                                                                                    |  |

| Command or Action          | Purpose |
|----------------------------|---------|
| Router(config-router)# end |         |

# **Verifying the Configuration**

#### **SUMMARY STEPS**

- 1. show ip bgp vpnv4 all labels
- 2. show ip bgp vpnv4 all neighbors
- 3. show ip bgp labels
- 4. show ip bgp neighbors

#### **DETAILED STEPS**

### Step 1 show ip bgp vpnv4 all labels

This command displays incoming and outgoing BGP labels for each route distinguisher. The following is sample output from the command:

### **Example:**

#### Router# show ip bgp vpnv4 all labels

```
In label/Out label
Network
               Next Hop
Route Distinguisher: 100:1 (vpn1)
  10.3.0.0/16
                   10.0.0.5
                                  25/20
                   10.0.0.1
                                  25/23
                   10.0.0.2
                                  25/imp-null
  10.0.0.9/32
                  10.0.0.1
                                  24/22
                   10.0.0.2
                                  24/imp-null
```

### Step 2 show ip bgp vpnv4 all neighbors

This command displays whether the BGP peers are capable of Graceful Restart. The following is sample output from the command:

### **Example:**

```
Router# show ip bgp vpnv4 all neighbors

BGP neighbor is 10.0.0.1, remote AS 100, internal link

BGP version 4, remote router ID 10.0.0.1

BGP state = Established, up for 02:49:47

Last read 00:00:47, hold time is 180, keepalive interval is 60 seconds

Neighbor capabilities:

Route refresh: advertised and received(new)

Address family VPNv4 Unicast: advertised and received

Graceful Restart Capabilty: advertised and received

Remote Restart timer is 120 seconds

Address families preserved by peer:

VPNv4 Unicast

.
```

### Step 3 show ip bgp labels

This command displays information about MPLS labels in the Exterior Border Gateway Protocol (EBGP) route table. The following is sample output from the command:

### **Example:**

| Router# show ip bgp | labels     |                              |
|---------------------|------------|------------------------------|
| Network             | Next Hop I | n label/Out label            |
| 10.3.0.0/16         | 10.0.0.1   | <pre>imp-null/imp-null</pre> |
|                     | 0.0.0.0    | imp-null/nolabel             |
| 10.0.0.9/32         | 10.0.0.1   | 21/29                        |
| 10.0.0.11/32        | 10.0.0.1   | 24/38                        |
| 10.0.0.13/32        | 0.0.0.0    | imp-null/nolabel             |
| 10.0.0.15/32        | 10.0.0.1   | 29/nolabel                   |
|                     | 10.0.0.1   | 29/21                        |

### Step 4 show ip bgp neighbors

This command displays whether the BGP peers are capable of Graceful Restart. The following is sample output from the command:

#### Example:

```
Router# show ip bgp neighbors

BGP neighbor is 10.0.0.1, remote AS 100, external link

BGP version 4, remote router ID 10.0.0.5

BGP state = Established, up for 02:54:19

Last read 00:00:18, hold time is 180, keepalive interval is 60 seconds

Neighbor capabilities:

Route refresh: advertised and received(new)

Address family IPv4 Unicast: advertised and received

ipv4 MPLS Label capability: advertised and received

Graceful Restart Capability: advertised and received

Remote Restart timer is 120 seconds

Address families preserved by peer:

IPv4 Unicast

.
```

# Configuration Examples for NSF SSO--MPLS VPN

# Example NSF SSO--MPLS VPN for a Basic MPLS VPN

The following sample output shows the configuration of the NSF/SSO--MPLS VPN feature on the CE and PE routers. SSO is enabled by default, and LDP is the default MPLS label protocol.

#### **CE1 Router**

```
ip cef
no ip domain-lookup
!
interface Loopback0
```

```
ip address 10.10.10.10 255.255.255.255
interface GigabitEthernet1/0/4
ip address 10.0.0.1 255.0.0.0
media-type 10BaseT
router ospf 100
redistribute bgp 101
nsf enforce global
passive-interface GigabitEthernet1/0/4
network 10.0.0.0 0.255.255.255 area 100
router bgp 101
no synchronization
bgp graceful-restart restart-time 120
bgp graceful-restart stalepath-time 360
bgp graceful-restart network 10.0.0.0
network 10.0.0.0
neighbor 10.0.0.2 remote-as 100
```

#### **PE1 Router**

```
redundancy
mode sso
ip cef distributed
mpls ldp graceful-restart
mpls label protocol ldp
ip vrf vpn1
rd 100:1
route-target export 100:1
route-target import 100:1
no mpls aggregate-statistics
interface Loopback0
ip address 10.12.12.12 255.255.255.255
interface GigabitEthernet1/0/4
ip vrf forwarding vpn1
ip address 10.0.0.2 255.0.0.0
mpls ip
interface ATM3/0/0
no ip address
interface ATM3/0/0.1 point-to-point
ip unnumbered Loopback0
mpls ip
router ospf 100
passive-interface GigabitEthernet1/0/4
nsf enforce global
network 10.0.0.0 0.255.255.255 area 100
router bgp 100
no synchronization
bgp graceful-restart restart-time 120
bgp graceful-restart stalepath-time 360
bgp graceful-restart
no bgp default ipv4-unicast
neighbor 10.14.14.14 remote-as 100
neighbor 10.14.14.14 update-source Loopback0
```

```
address-family ipv4 vrf vpn1
neighbor 10.0.0.1 remote-as 101
neighbor 10.0.0.1 activate
exit-address-family
!
address-family vpnv4
neighbor 10.14.14.14 activate
neighbor 10.14.14.14 send-community extended
exit-address-family
```

#### **PE2 Router**

```
redundancy
mode sso
ip cef distributed
mpls ldp graceful-restart
mpls label protocol ldp
ip vrf vpn1
 rd 100:1
route-target export 100:1
route-target import 100:1
no mpls aggregate-statistics
interface Loopback0
ip address 10.14.14.14 255.255.255.255
interface ATM1/0
no ip address
interface ATM1/0.1 point-to-point
ip unnumbered Loopback0
 mpls ip
interface FastEthernet3/0/0
ip vrf forwarding vpn1
 ip address 10.0.0.1 255.0.0.0
 ip route-cache distributed
router ospf 100
nsf enforce global
 passive-interface FastEthernet3/0/0
network 10.0.0.0 0.255.255.255 area 100
!
router bgp 100
 no synchronization
 bgp graceful-restart restart-time 120
 bgp graceful-restart stalepath-time 360
 bgp graceful-restart
 no bgp default ipv4-unicast
 neighbor 10.12.12.12 remote-as 100
 neighbor 10.12.12.12 update-source Loopback0
address-family ipv4 vrf vpn1
neighbor 10.0.0.2 remote-as 102
 neighbor 10.0.0.2 activate
 exit-address-family
address-family vpnv4
 neighbor 10.12.12.12 activate
```

```
neighbor 10.12.12.12 send-community extended
exit-address-family
```

#### **CE2 Router**

```
ip cef
interface Loopback0
ip address 10.13.13.13 255.255.255.255
interface FastEthernet0/1
ip address 10.0.0.2 255.0.0.0
no ip mroute-cache
router ospf 100
redistribute bgp 102
nsf enforce global
passive-interface FastEthernet0/1
network 10.0.0.0 0.255.255.255 area 100
router bgp 102
no synchronization
bgp graceful-restart restart-time 120
bgp graceful-restart stalepath-time 360
bgp graceful-restart
network 10.0.0.0
network 10.0.0.0
neighbor 10.0.0.1 remote-as 100
```

# **Additional References**

The following sections provide references related to the MPLS High Availability feature.

### **Related Documents**

| Related Topic                 | Document Title                                             |
|-------------------------------|------------------------------------------------------------|
| MPLS VPNs Non Stop Forwarding | NSF/SSO—MPLS VPN                                           |
| MPLS LDP Non Stop Forwarding  | NSF/SSO—MPLS LDP and LDP Graceful Restart                  |
| AToM Non Stop Forwarding      | NSF/SSO: Any Transport over MPLS and Graceful Restart      |
| Cisco Express Forwarding      | Cisco Express Forwarding: Command Changes                  |
| MIBs                          | MPLS VPN: SNMP MIB Support                                 |
|                               | MPLS Label Distribution Protocol MIB Version 8     Upgrade |
|                               | MPLS Label Switching Router MIB                            |
|                               | MPLS Enhancements to Interfaces MIB                        |
|                               | MPLS Traffic Engineering (TE) MIB                          |

| Related Topic | Document Title                          |
|---------------|-----------------------------------------|
| NSF/SSO       | Cisco Nonstop Forwarding                |
|               | MPLS High Availability: Command Changes |

#### **Standards**

| Standard                             | Title                                        |
|--------------------------------------|----------------------------------------------|
| draft-ietf-mpls-bgp-mpls-restart.txt | Graceful Restart Mechanism for BGP with MPLS |
| draft-ietf-mpls-idr-restart.txt      | Graceful Restart Mechanism for BGP           |

#### **MIBs**

| MIB                                                       | MIBs Link                                                                         |
|-----------------------------------------------------------|-----------------------------------------------------------------------------------|
| • MPLS VPN MIB                                            | To locate and download MIBs for selected platforms, Cisco                         |
| MPLS Label Distribution Protocol<br>MIB Version 8 Upgrade | IOS releases, and feature sets, use Cisco MIB Locator found at the following URL: |
|                                                           | http://www.cisco.com/go/mibs                                                      |

#### **RFCs**

| RFC      | Title                                             |
|----------|---------------------------------------------------|
| RFC 3478 | Graceful Restart Mechanism for Label Distribution |

### **Technical Assistance**

| Description                                                                                                    | Link |
|----------------------------------------------------------------------------------------------------|------|
| The Cisco Support website provides extensive online resources, including documentation and tools for troubleshooting and resolving technical issues with Cisco products and technologies. Access to most tools on the Cisco Support website requires a Cisco.com user ID and password. If you have a valid service contract but do not have a user ID or password, you can register on Cisco.com. |      |

# **Feature Information for NSF SSO--MPLS VPN**

The following table provides release information about the feature or features described in this module. This table lists only the software release that introduced support for a given feature in a given software release train. Unless noted otherwise, subsequent releases of that software release train also support that feature.

Use Cisco Feature Navigator to find information about platform support and Cisco software image support. To access Cisco Feature Navigator, go to <a href="https://www.cisco.com/go/cfn">www.cisco.com/go/cfn</a>. An account on Cisco.com is not required.

Table 1: Feature Information for NSF/SSO--MPLS VPN

| Feature Name    | Releases                    | Feature Information                                                                                                    |
|-----------------|-----------------------------|----------------------------------------------------------------------------------------------------|
| NSF/SSOMPLS VPN | Cisco IOS XE Release<br>2.1 | This feature allows a provider edge router to preserve data forwarding information in a Multiprotocol Label Switching (MPLS) Virtual Private Network (VPN) when the primary Route Processor restarts. |